# Digital Technologies Consumer Credit Cards

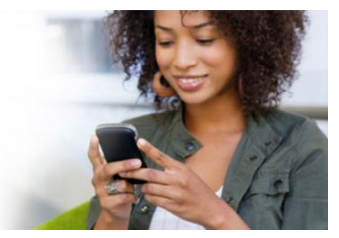

# Mobile App<sup>\*</sup>

- Make Payments
- Set up auto pay
- Establish Travel
- **Notifications**
- Manage alerts
- Fingerprint enabled access
- View transactions

Get Started: Download the free "Elan Financial Services" mobile app from the Apple Store or Google Play; or learn more and download the app<sup>1</sup> by visiting www.myaccountaccess.com/mobileapp

Online account access is required to get mobile app access

## Mobile Wallet

Simple: Just snap a photo to add your card to your payments app, then authenticate Safe: Your card information is encrypted and never shared with retailers Convenient: Checkout is easy and fast - just tap and go at millions of merchants

**Get Started:** Open the payments app on your phone, add your card\*\* to your device (just snap a photo), verify your card information; or learn more by visiting www.myaccountaccess.com/digitalwallet

#### **Pay SAMSUNG IN MICROSOF** Microse Microsoft # fitbit pay **GARMIN PAY**

\*\*American Express is only compatible with Apple Pay

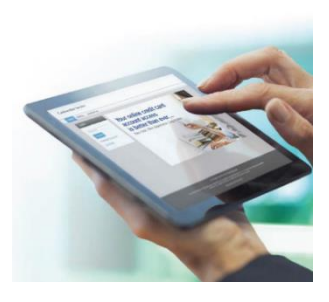

### myaccountaccess.com

#### 24/7 Access to your account:

- Make payments
- Set up auto pay
- Review/redeem rewards
- Set up account alerts
- View balances, transactions and statements
- View Annual Account Summary and Spend Analysis

Get Started: To enroll, go to myaccountaccess.com. Then select ENROLL from the top menu bar, complete the required fields, and click SUBMIT

## Geolocation

Visa® cardholders only: Geolocation<sup>2</sup> can verify that your mobile phone is in close proximity to your card, reducing the risk of card declines while traveling

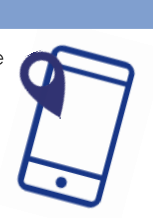

Get Started: To enroll, log into the mobile app. Then select MOBILE SETTINGS from the app and tap the GEOLOCATION tab

1 This Mobile app is free to download. Your mobile carrier may charge access fees depending on your individual plan. Web access is needed to use the Mobile app. Check with your carrier for specific fees and charges. Some mobile features may require additional online setup.

2 You must have the most current version of the app to enroll in Geolocation Service.

3 For text messages, you may be charged access fees by your carrier dependent upon your personal plan. Check with your carrier for details on specific fees and charges. The Apple Logo is a trademark of Apple Inc., registered in the U.S. and other countries · The Android logo is a trademark of Google, Inc · ©Samsung Pay is a trademark or<br>registered trademark of Samsung Electronics Co., Ltd

# Alerts

### Card Not Present

Transaction is authorized without card being present (online or phone purchases)

#### Transaction Notification Transaction is authorized in excess

of an established amount

### Payment Due

1-15 business days prior to payment due date

 Payment Posted Date when payment is posted

 Payment Overdue Payment is late

#### Account Balance Exceeds Balance exceeds a specified amount

#### Online Statement Available Statement available online

Debit Posted

Individual charges post in excess of a dollar amount chosen

### Credit Posted

Any credits posted to the account

### Text Alert: Potential Fraud

Block placed on card until you approve transaction through text message $^3$ 

#### Get Started: Log into myaccountaccess.com or the mobile app and click on ALERTS from the menu and select the alerts you wish to establish

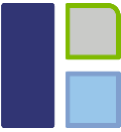